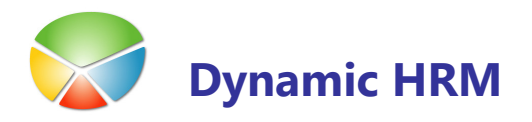

# RAZPOREDITVE IN POGODBE

Razporeditve in pogodbe sta dva področja, ki se med sabo delno prekrivata in imata vsak svojo zgodovino. V programu kadrovske evidence te podatke najdete:

- Razporeditve na kartici delavca pod jezičkom Razporeditve
- Pogodbe na kartici delavca pod Evidenca → Pogodbe ali pod jezičkom Evidence.

#### **Nova razporeditev**

Novo razporeditev ustvarite tako, da pritisnete gumb **Dodaj**, znotraj informacijskega okna na zavihku Razporeditev. Odpre se okno zahtev, kjer se določijo osnovni podatki za razporeditev in kateri podatki se bodo kopirale iz prejšnje razporeditve.

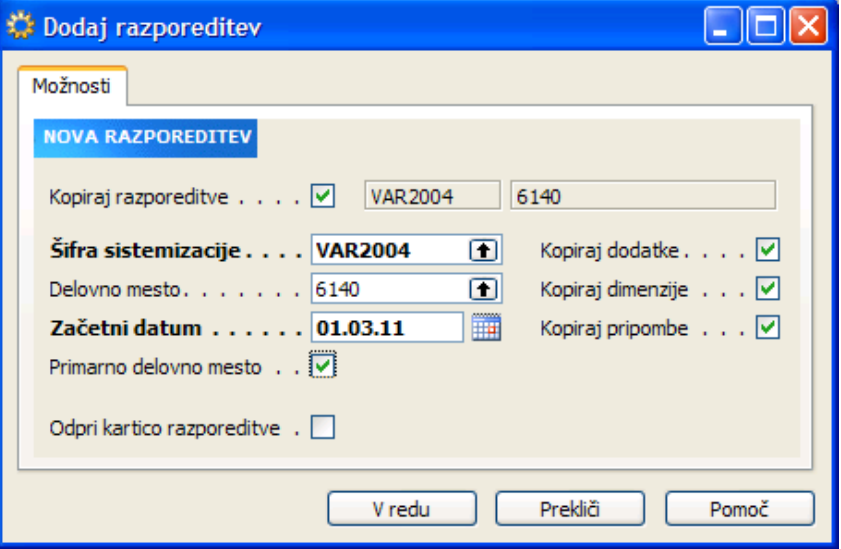

Ko je nova razporeditev kreirana vnesemo spremembe zaradi katerih je nastala nova razporeditev (sprememba delovnega mesta, koledarja, stroškovnega mesta,...) v vrstici razporeditve ali kliknite na gumb Kartica znotraj informacijskega okna na zavihku Razporeditev.

#### **Nova razporeditev - Nova pogodba**

Kreirajte novo razporeditev in vnesite ali spremenite podatke: označite da je to primarna razporeditev, izberete delovno mesto, določite začetni datum in končni datum razporeditve.

Vnos končnega datuma razporeditve ni nujen za ustvarjanje pogodb iz razporeditev, pogodbe imajo nastavljeno že svoje obdobje za katero velja pogodba, tako, da če ni izbranega končnega datuma na razporeditvah ustvari program pogodbo z veljavnostjo dolžine obdobja. To obdobje lahko spreminjamo. Če pa je razporeditev zaključena prej kot to določa obdobje na pogodbi velja pogodba do datuma določenega na razporeditvi.

## RAZPOREDITVE IN POGODBE

Ob vnosu nove razporeditve lahko avtomatično ustvarite novo pogodbo. Kliknite na gumb Pogodba znotraj informacijskega okna na zavihku Razporeditev.

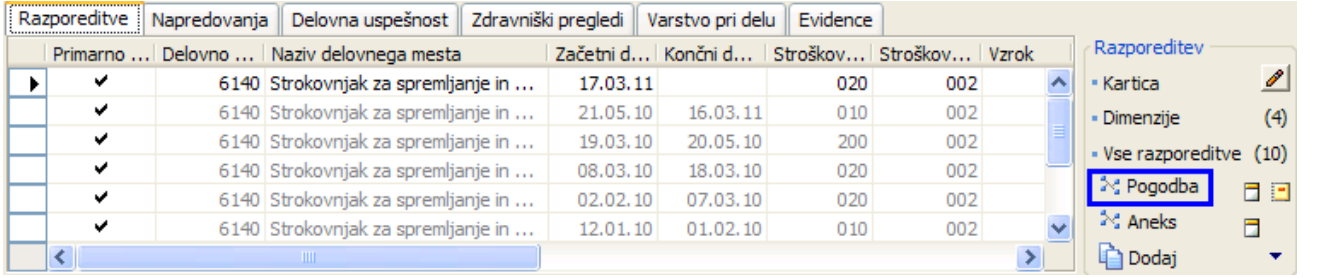

### Nova pogodba - Ista razporeditev, spremeni se samo številka dokumenta

Pogodbo vnesete na zavihku Evidenca izberete Šifro usposobljenosti=POGODBA.

Označite, da je to primarna pogodba (trenutno v veljavi), izberete obdobje veljavnosti, če ni že sistemsko prednastavljeno in določite datum od katerega pogodba velja. Končni datum se izračuna iz začetnega in obdobja, lahko pa ga vnesete, če je manjši od začetnega datuma povečanega za izbrano obdobje.

Vezava nove pogodbe na isto razporeditev se zgodi avtomatsko ob dodajanju nove pogodbe, spremeni se samo številka dokumenta. Številka dokumenta je tisto polje, ki poveže pogodbo z razporeditvijo in obratno. Številka dokumenta se nahaja na zavihku razporeditev, prav tako pa jo najdemo na zavihku Evidenca. S klikom na gumb Kartica se odpre novo okno, v tem oknu se postavite na zavihek Dokumenti. Na tem mestu imamo številko dokumenta in pa številko povezovalnega dokumenta (to je dokumenta, ki je bil osnova za oblikovanje pogodbe).

## Primeri

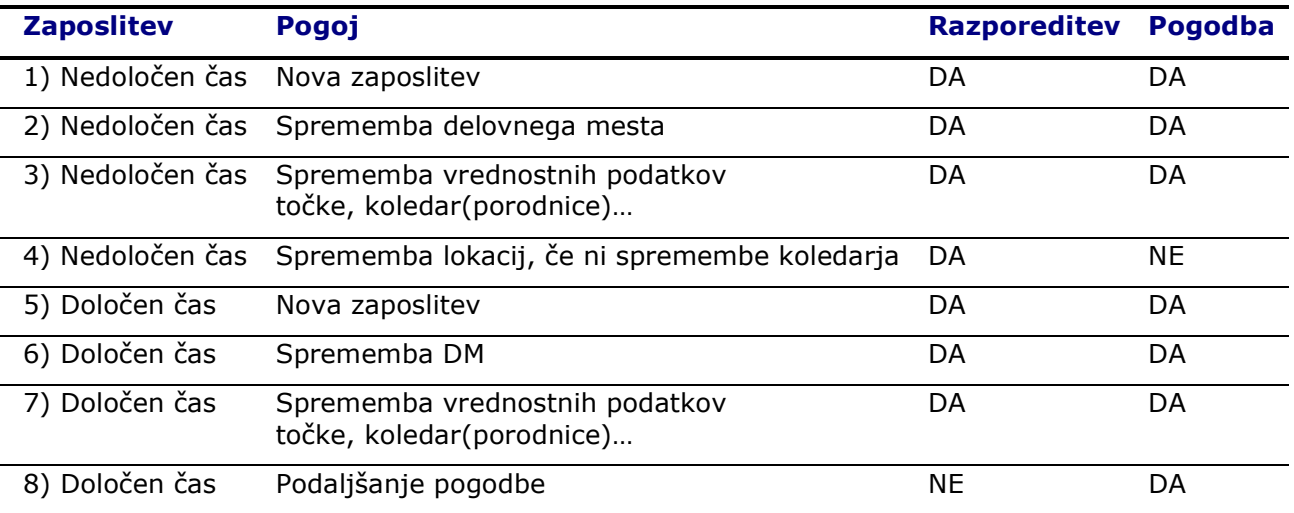

Tabela prikazuje potrebo po ustvarjanju novih razporeditev in pogodb.

H

### RAZPOREDITVE IN POGODBE

#### ■ Nova zaposlitev (delavec pride prvič v podjetje), točki 1,5

Ob prihodu novega delavca v podjetje je potrebno podatke delavca vnesti na kartico delavca, vnese se tudi nova razporeditev, pogodbo pa dobite tako, da kliknite na gumb Pogodba znotraj informacijskega okna na zavihku Razporeditev. Ustvari se pogodba s številko dokumenta določenem na zavihku Razporeditev.

#### Nova razporeditev (delavec je prerazporejen na drugo delovno mesto, se mu **Contract Contract** spremenijo vrednostni podatki: točke, koledar,…ali pa mu je veljavnost razporeditve potekla), točke 2,3,6,7

Razporeditev dodajate z izbiro **Dodaj** desno ob vnosno informacijskem oknu na zavihku Razporeditev. Odpre se okno zahtev Dodaj razporeditev. V oknu so že izpolnjeni določeni podatki glede na prejšnjo razporeditev. Obvezen podatek je Začetni datum, in ga vnesite v kolikor ga program že ni sam predlagal.

V kolikor želimo samo podaljšati veljavnost razporeditve je zadosti da vnesemo/potrdimo nov Začetni datum, če pa je bil delavec prerazporejen na drugo delovno mesto, je potrebno izbrati tudi Delovno mesto, ki temu delavcu ustreza. Ob vnosu nove razporeditve je potrebno ustvariti tudi novo pogodbo iz te razporeditve (gumb Pogodba znotraj informacijskega okna na zavihku Razporeditev).

#### **E** Prerazporeditev na drugo lokacijo, brez spremembe koledarja, točka 4

Delavcu se je spremenila samo lokacija dela, ni potrebno ustvarjati nove pogodbe, lahko ostane ista, potrebno pa je narediti novo Razporeditev. Po kopiranju obstoječe razporeditve je edino potrebno spremeniti Začetni datum in lokacijo.

#### Zaposlitev za določen delovni čas (delavcu poteče pogodba za določen čas), točka 8

Ob poteku pogodbe je potrebno ustvariti novo pogodbo, ta nova pogodba se avtomatično veže na razporeditev (spremeni se številka dokumenta na zavihku Razporeditev pri Primarni razporeditvi).

![](_page_2_Figure_12.jpeg)

![](_page_2_Figure_13.jpeg)